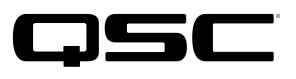

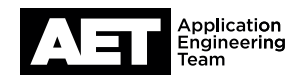

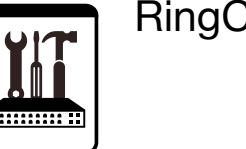

# RingCentral SIP SoftPhone Setup for the Q-SYS™ Platform

This document applies to the SIP Softphone configuration with RingCentral

## Introduction

This setup guide is intended to aid you in discovering and configuring the Softphone for RingCentral. The procedure involves these steps:

### How To Find RingCentral SIP Registration Information

1. Navigate to https://www.ringcentral.com/

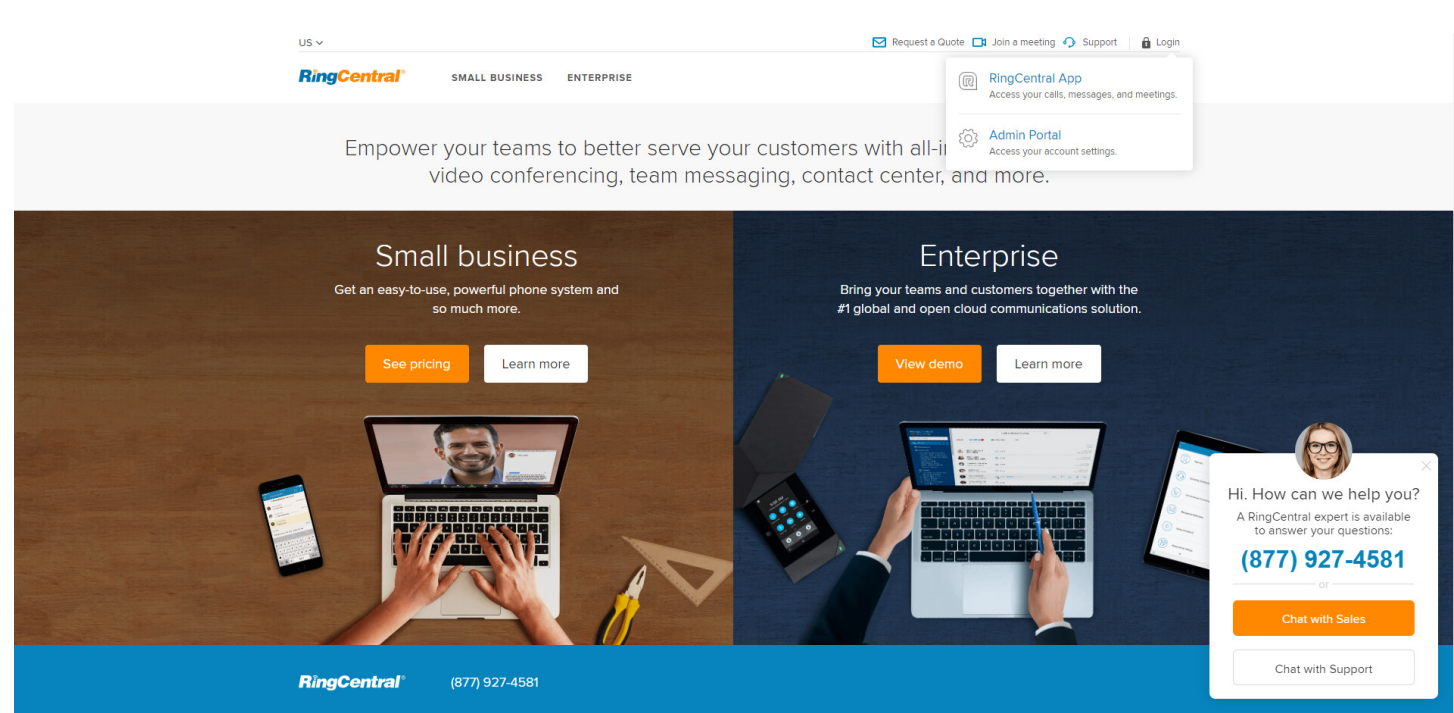

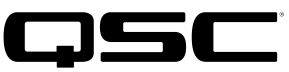

for the  $Q$ -SYS<sup>™</sup> Platform

- 2. Click the Login icon in the upper right
- 3. Click the Admin Portal

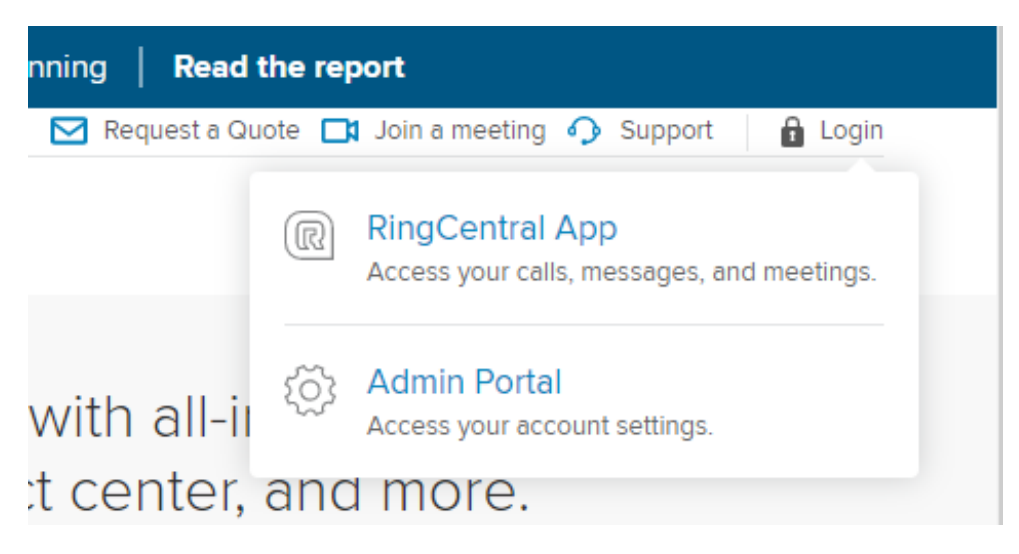

4. Login using your **RingCentral** credentials

The **Phone System** tab appears as below

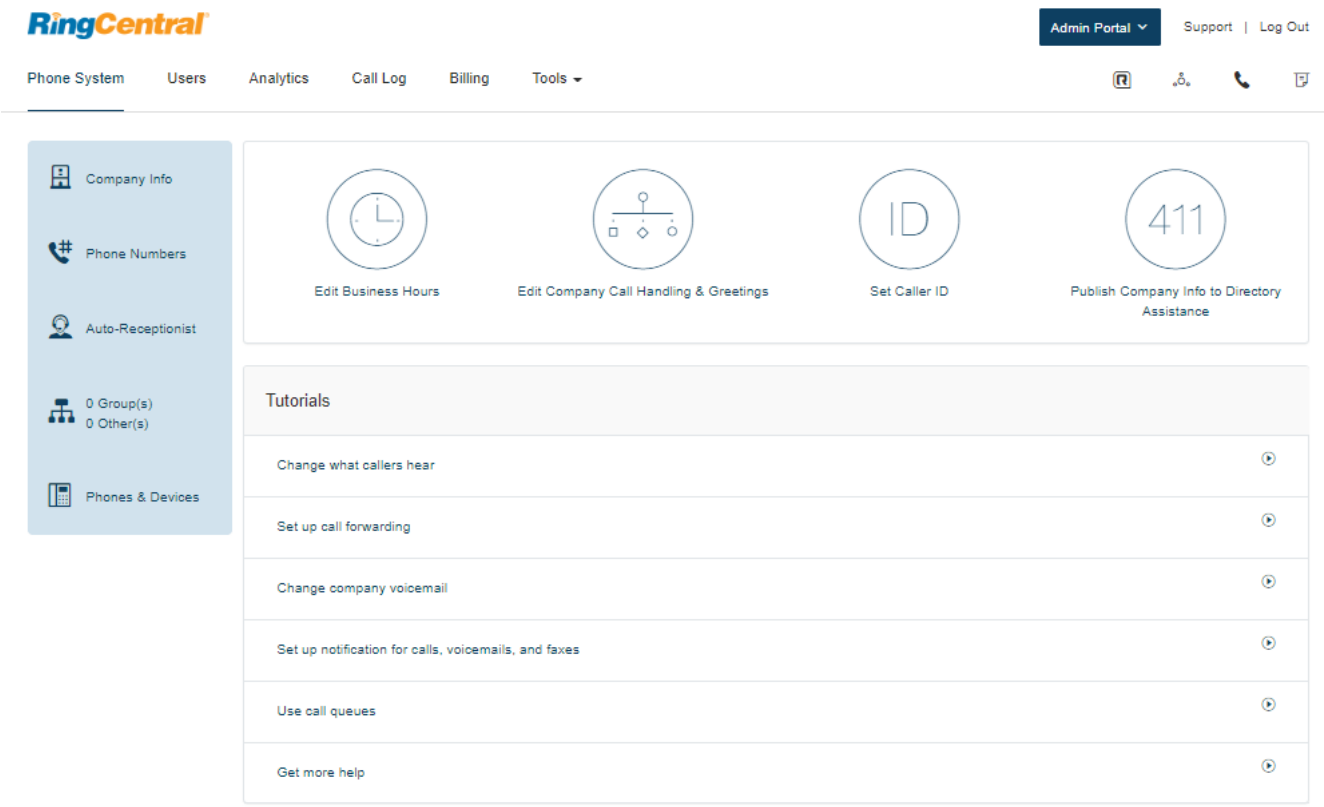

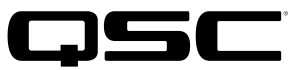

#### 5. Select the **Phones & Devices** at the bottom of the left column

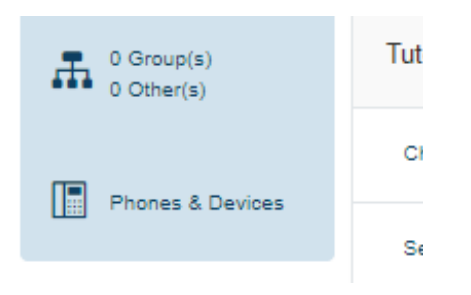

Screen appears as below

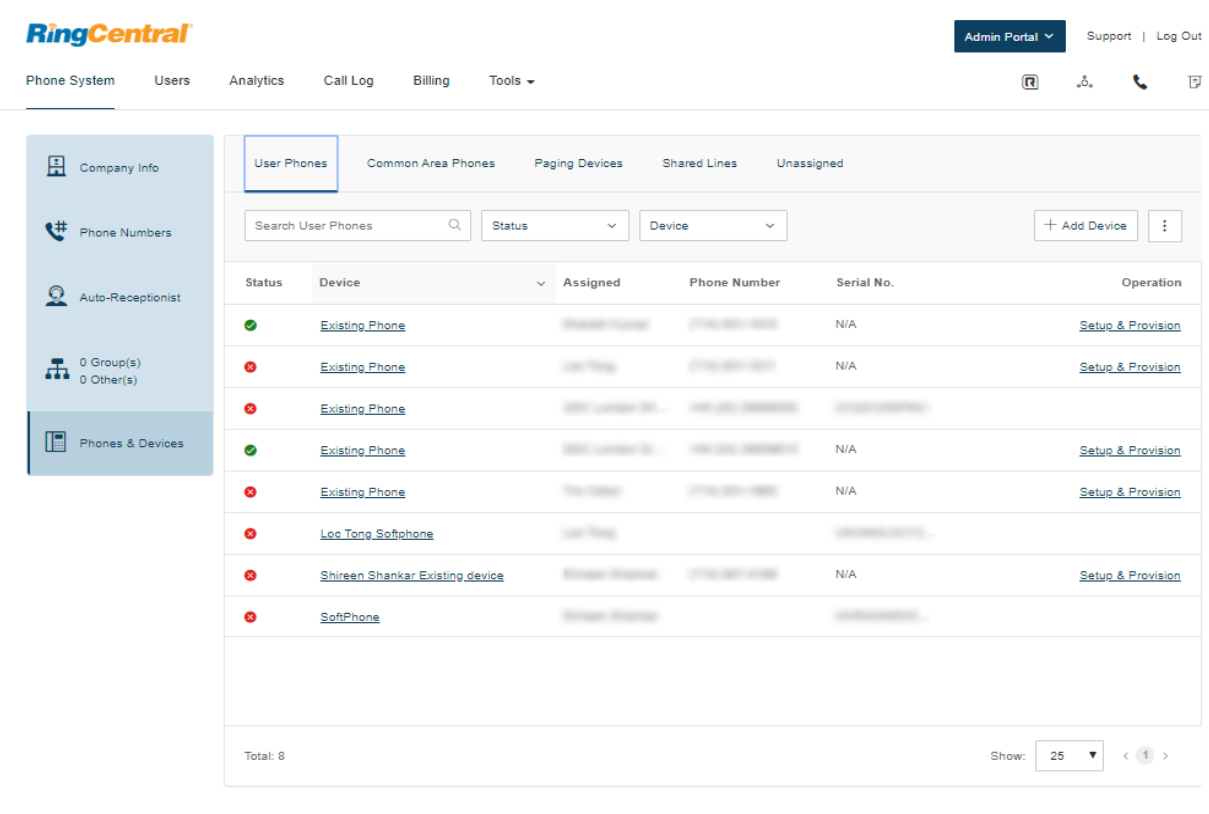

Legal Privacy<br>© 1999 - 2019 Ri al Property.

.<br>ral logo are trademarks of RingCentral, Inc.

6. Select Setup & Provision (above graphic, far right column) with the existing phone

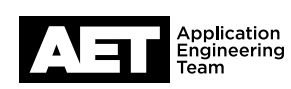

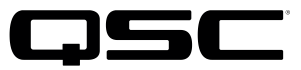

for the Q-SYS $^{m}$  Platform

#### 7. Select 1 Select Device

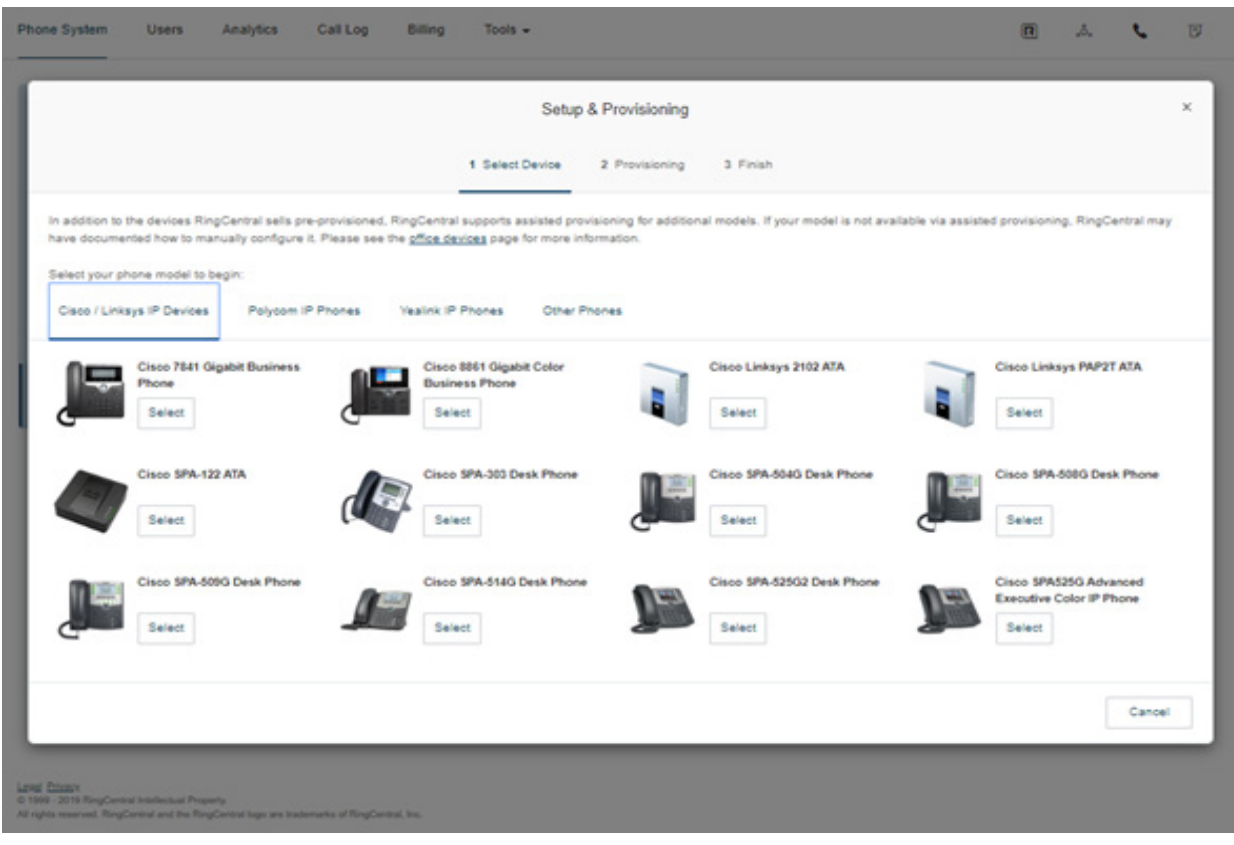

8. Navigate to the fourth tab and select Other Phones

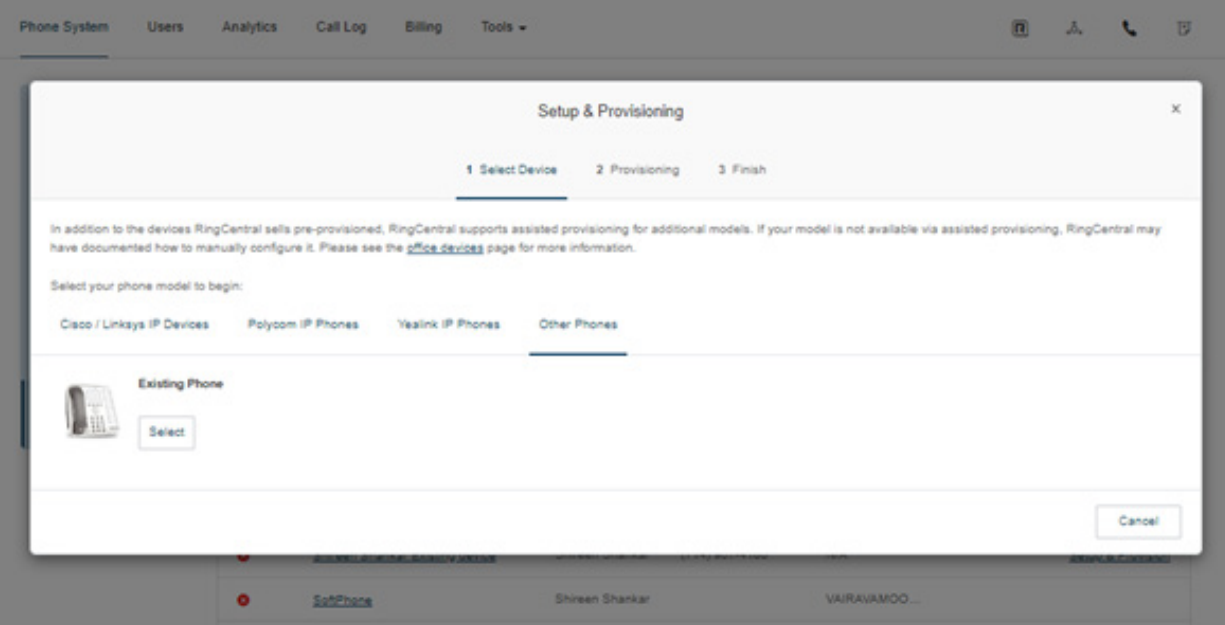

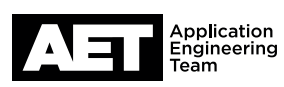

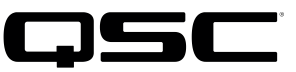

### for the  $Q$ -SYS<sup>™</sup> Platform

#### 9. Select Existing Phone

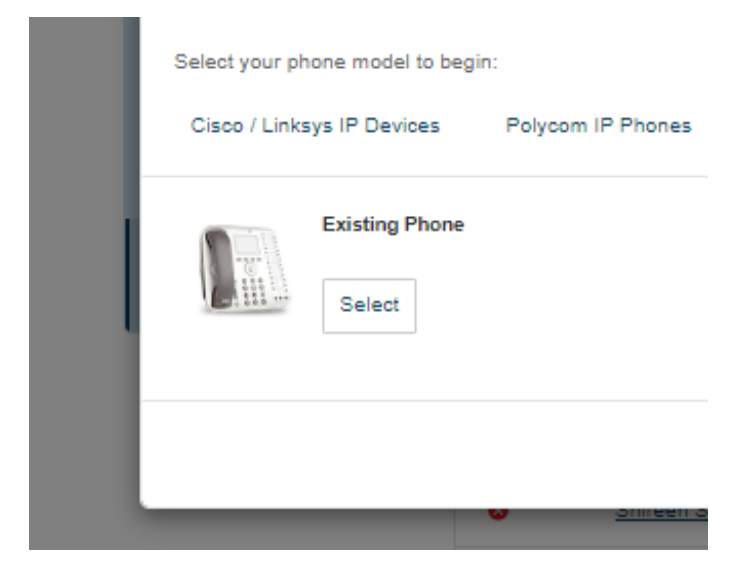

#### Screen Appears as below

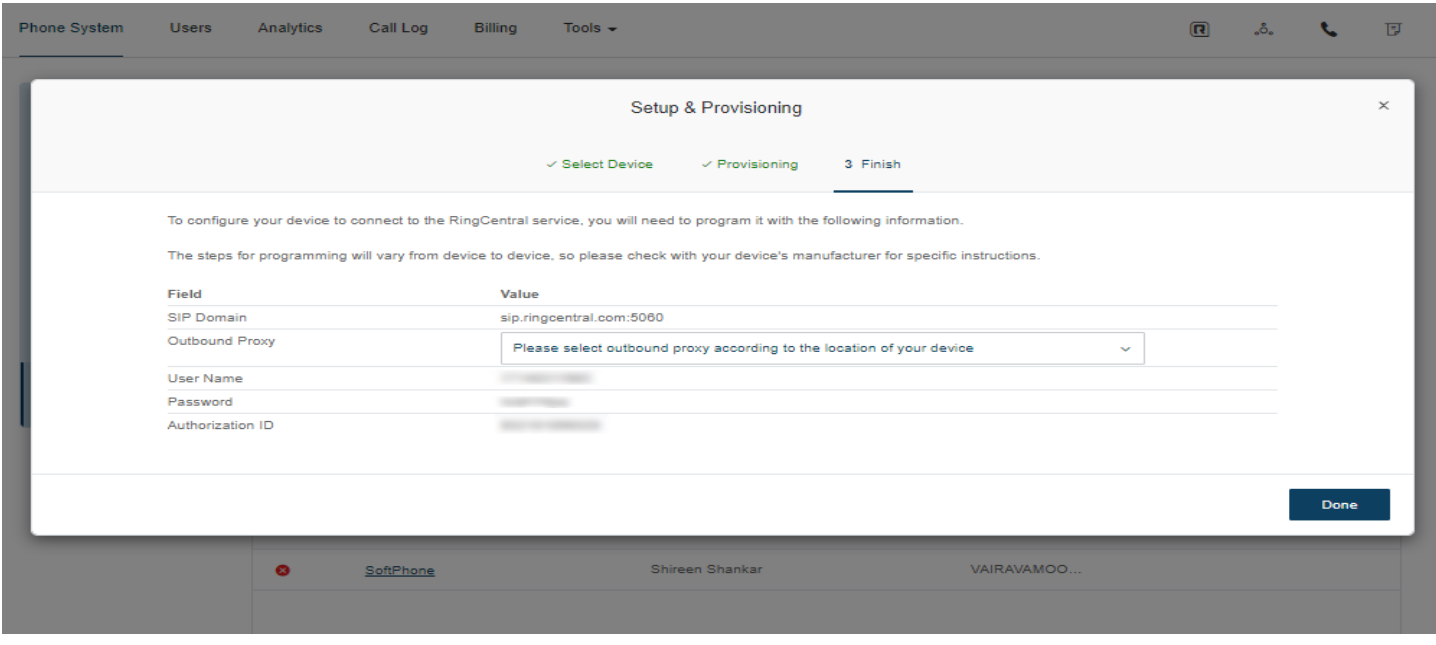

No need to make any changes. This is where you will grab the SIP registration details. Copy this information so it can be used to register a softphone later on. Please note that we are using the SIP10.ringcentral.com outbound proxy, you can see this as one of the available proxy addresses available.

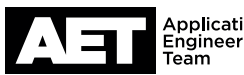

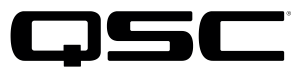

## Q-SYS SIP Softphone Configuration

Please review the field names on RingCentral and the Q-SYS Softphone Configuration. Some fields on RingCentral have a corresponding field on Q-SYS – however some fields may use a different name. See the table on page 7.

### **RingCentral**

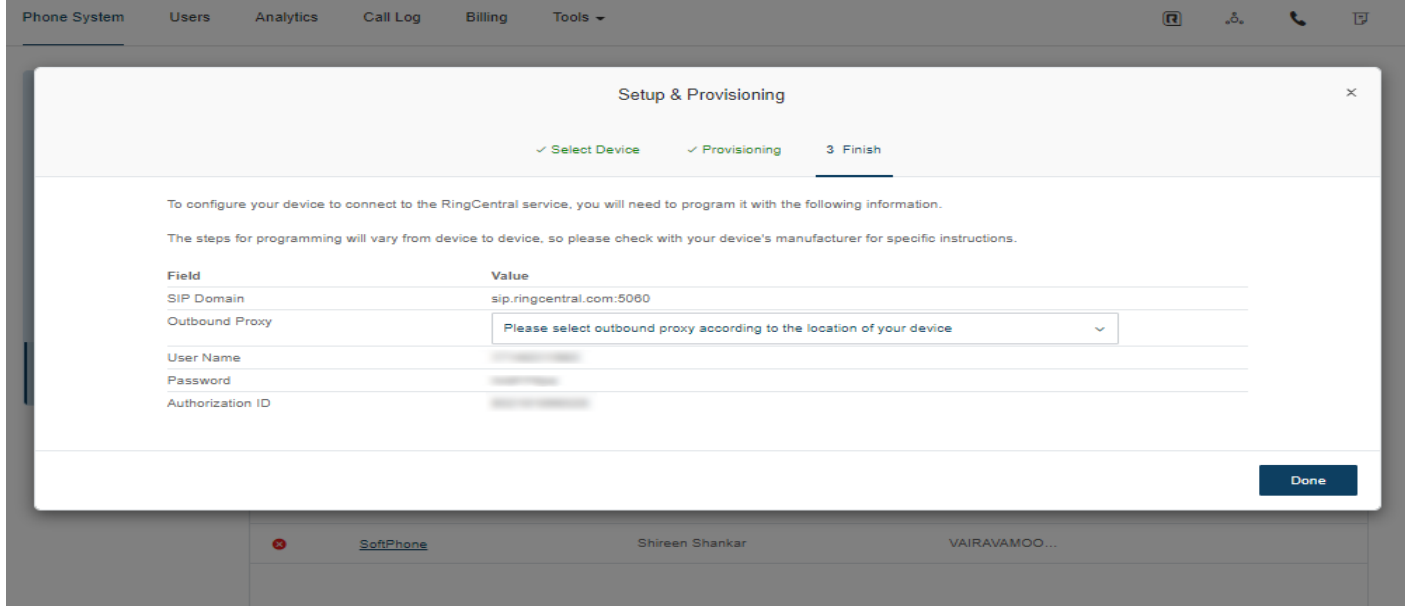

### Q-SYS Softphone

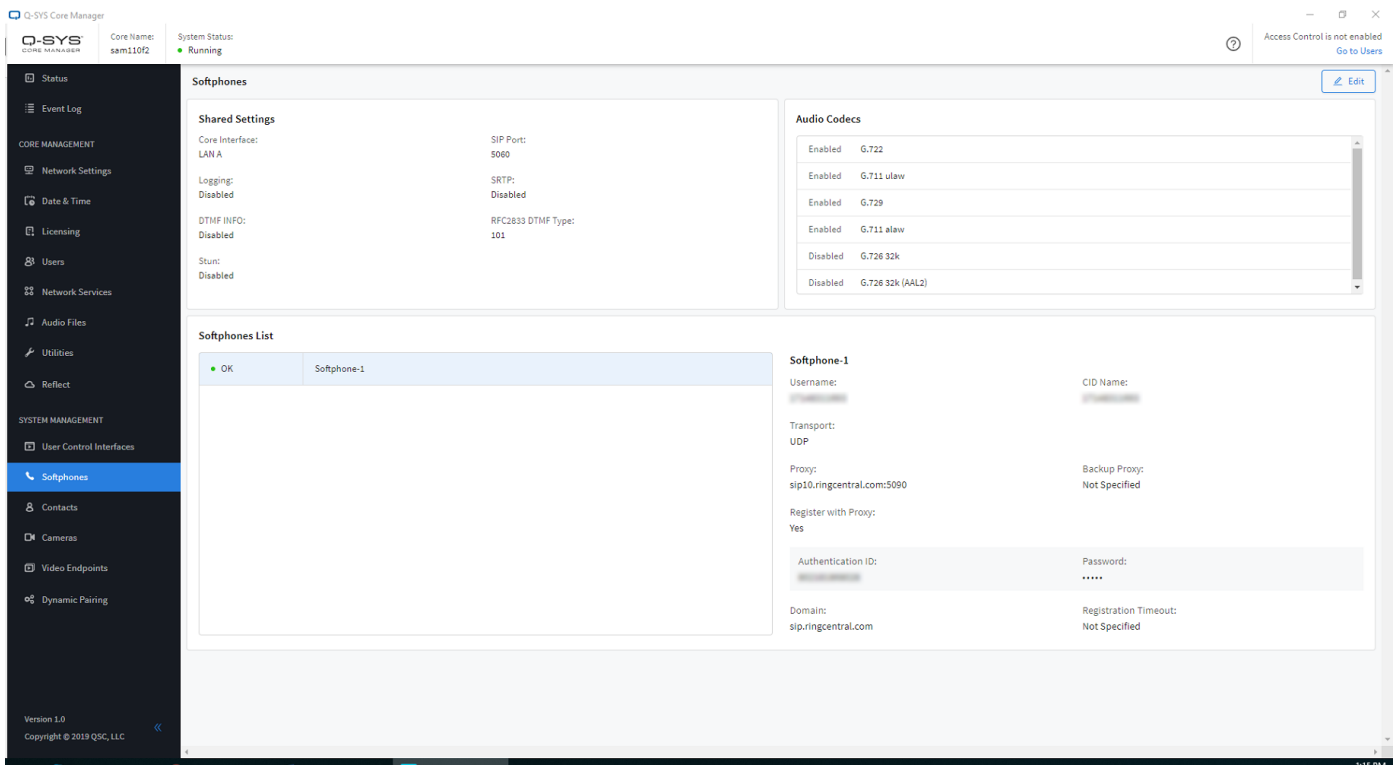

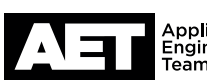

for the Q-SYS<sup>TM</sup> Platform

# Corresponding Field Names (Cross Reference)

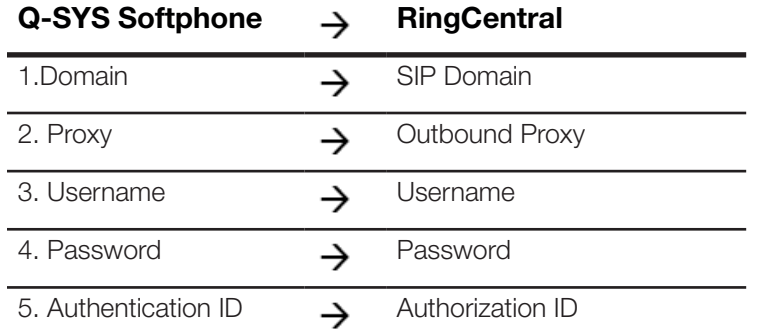

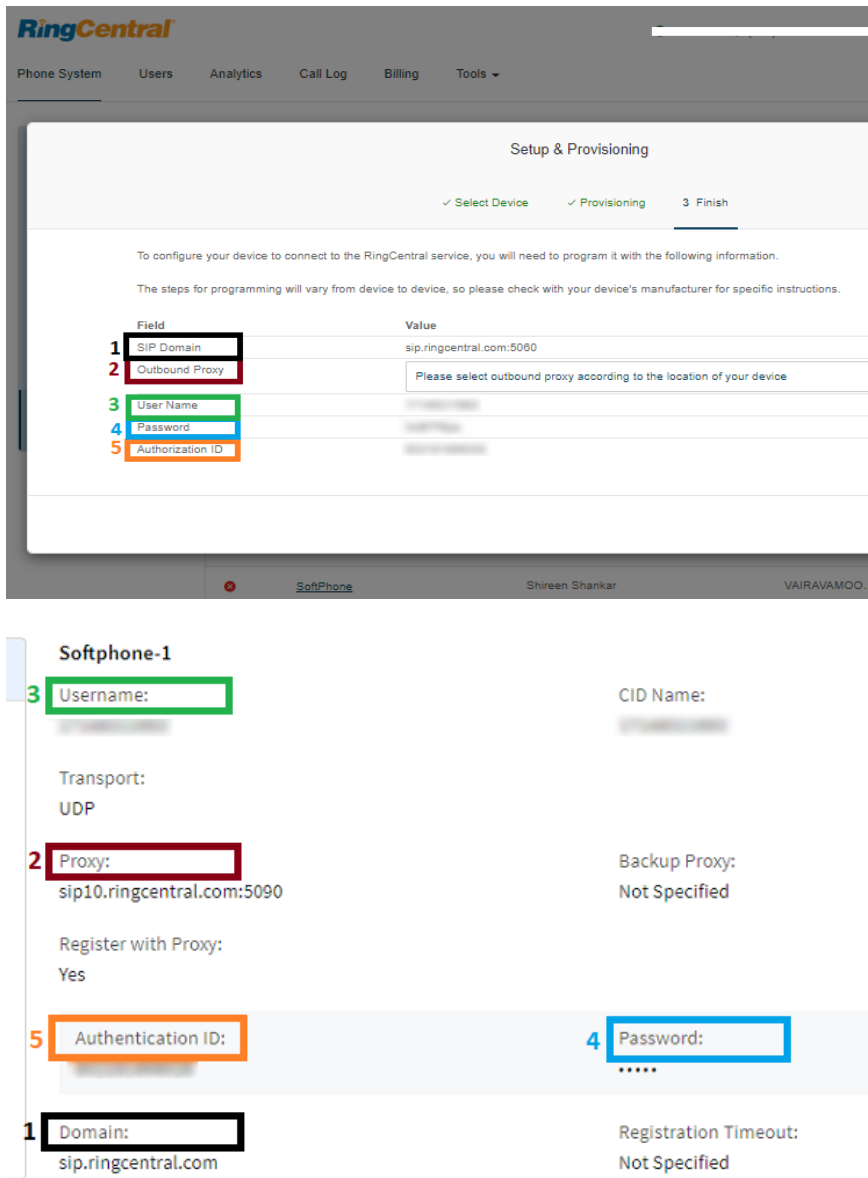

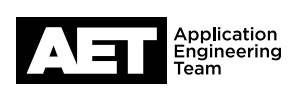

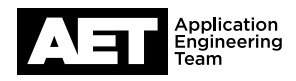

### RingCentral and Q-SYS Compatible Feature Set

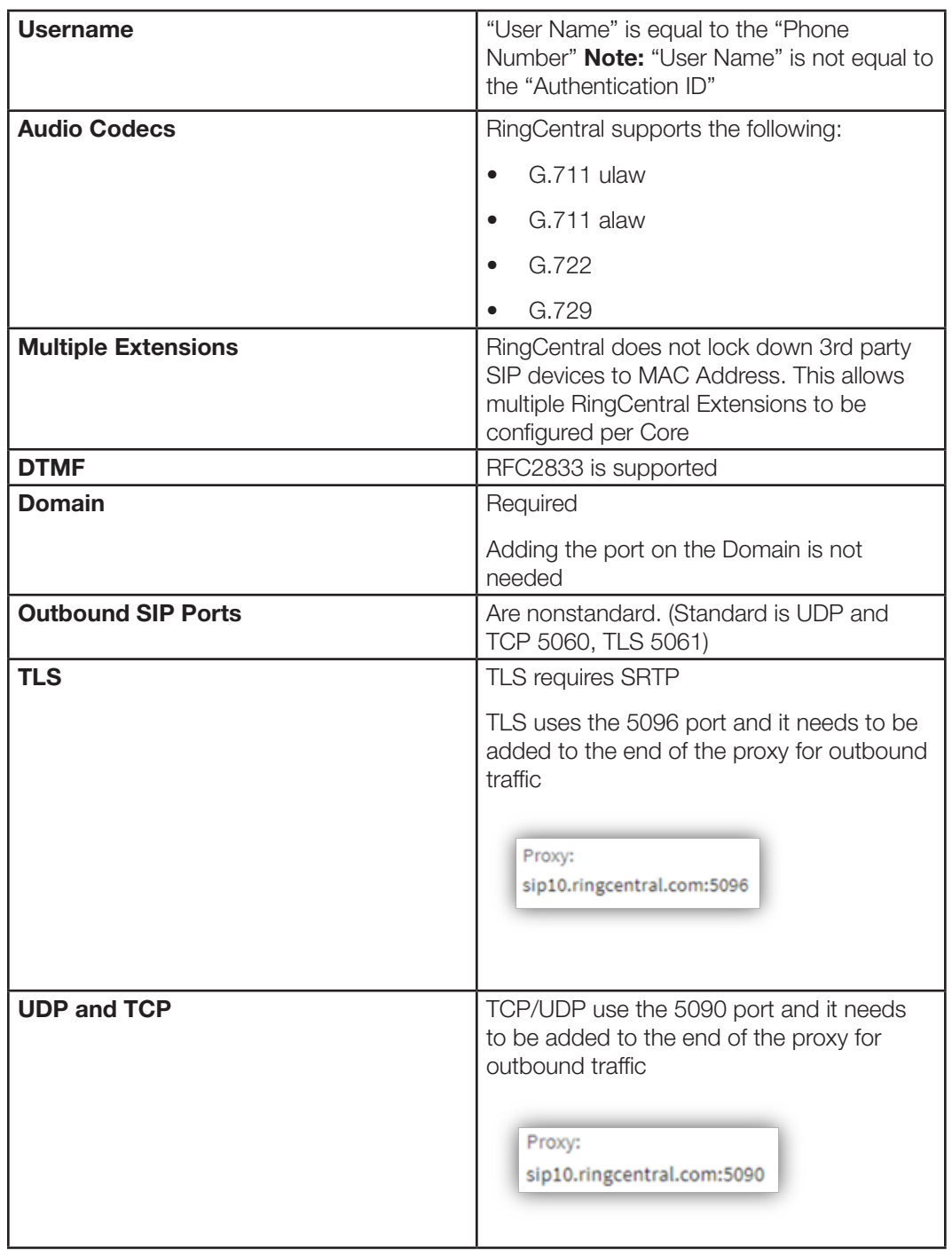

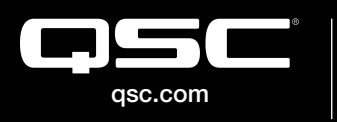

© 2019 QSC, LLC. All rights reserved. QSC, and the QSC logo are registered trademarks in the U.S. Patent and Trademark Office and other countries. #44 V.6 C 2019 QSC, LLC. All rights reserved. QSC, and the QSC logo are registered<br>qsc.com trademarks in the U.S. Patent and Trademark Office and other countries. #44 V.6

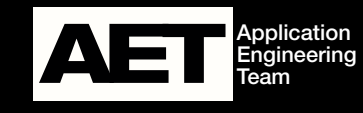